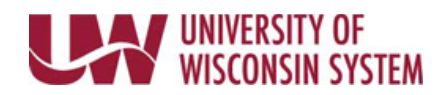

## **View Benefits Summary and Confirmation Statements**

## **View Benefits Summary Page**

The Benefits Summary page displays your current benefit elections.

- 1. Access your MyUW portal.
	- a. **All UW**: Employees can access the MyUW System portal a[t https://my.wisconsin.edu/](https://my.wisconsin.edu/)
	- b. **UW Madison**: Employees can access the MyUW Madison portal at<https://my.wisc.edu/>
- 2. Click **Launch full app** on the *Benefit Information* Tile.
- 3. Status of all Benefit Plan enrollments will display as of the current date. **NOTE**: To view benefit enrollment by other dates, change the **My Benefits on** date and click **Refresh**.
- 4. Click on any of the items that say *Review* to view details about that item.
	- Click the '**X'** in the upper right-hand corner to return to your Benefits Summary.

## **View Benefit Enrollment Confirmation Statements**

The Benefit Enrollment Confirmation Statement is a snapshot view of enrollments for a specific year.

- 1. Access your MyUW portal.
	- a. **All UW**: Employees can access the MyUW System portal a[t https://my.wisconsin.edu/](https://my.wisconsin.edu/)
	- c. **UW Madison**: Employees can access the MyUW Madison portal at<https://my.wisc.edu/>
- 2. Click **Launch full app** on the *Benefit Information* Tile.
- 3. Select the **Benefit Enrollment Confirmation Statements** tab.
- 4. Click the hyperlink for document to review. **NOTE**: If a statement does not display, check that pop ups are enabled on the page.